# Catalpa Grove ~ Projector Information

#### **Overview**

The projector is capable of projecting either a fixed image (such as a GOBO type image or logo that is designed for the event), a short video, or a slideshow of images. The below outlines each option.

## Fixed Image

For a fixed image, the image needs to be of high quality (1920x1080 is preferred), and ideally in wide screen format (16:9 aspect ratio is best).

If you are doing a logo, such as the one on the right, it must have a black baground with the writing or graphic in white. This can be provided in any size but higher quality is best. PosterMyWall.com is a great resource to create these type of Logos - search for "Wedding Logo".

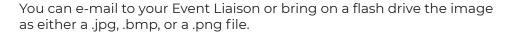

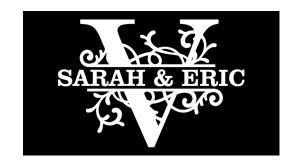

### **Short Video**

We can present videos two different ways. The video should be in 1080p for best results.

- Video in .MOV or .MP4 format.
  - File size must be less than 15MB.
  - · Best to provide link to video or flash drive for your Event Liaison to load into our system
- Video URL from YouTube
  - Provide the URL from YouTube to your Event Liaison

#### Slideshow

For a slide show, the only supported option we have is to use a slide show from Google Slides. Once you create the slide show in Google Slides go to "Share" on the top right, choose to give access to anyone with the link, and copy the link and e-mail it to your Event Liaison.

#### Some tips:

- Use a black background behind photos (this way only the photo shows on the wall and not a white box with the photo in it).
- If you already created your slides in PowerPoint, you can import them into Google Slides by going to File
  -> Import Slides in Google Slides and select the .ppt slide show. If the import times out, it may be because
  your PowerPoint file size is too big, try splitting your slideshow up into different files and import each files sizes 50MB or less should import fine into Google Slides.
- · No need to setup slide timing/etc. our system defaults to show each slide for three seconds.
- If you have a file directory filled with photos, you can manually add each photo to your google slides, or what we have found the easist to import them all is to create a blank presentation in PowerPoint, Go to Insert Photo Album, new Photo Album. Select all the photos you want to insert, and select create. This will put all your photos on a seperate slide in PowerPoint. Then save the PowerPoint and go to Google Slides and import the PowerPoint into Google Slides. Click Here to watch a YouTube video on how to insert mass pictures into PowerPoint. There are option to mass insert photos directly into Google Slides but they come with a small fee.